# **Modelado de base de datos para el registro y asignación de citas a pacientes mediante normas de salud**

**Adriana Aguilar Hernández, Dulce María León de la O, Hugo Del Ángel Delgado, Víctor Manuel Arias Peregrino, Clemente Hernández Arias**

Tecnológico Nacional de México Campus Villahermosa, Cd. Industrial, Departamento de Postgrado e Investigación

#### **Resumen**

Este articulo presenta el proceso del modelo de una base de datos para un hospital del Estado de Tabasco y, para tener una base sólida se complementa de la Norma Oficial Mexicana NOM-024-SSA3- 2012. Aporta múltiples beneficios para el desarrollo de la estructura del registro y asignación de citas a pacientes. Las normas de salud, marcan el uso estricto de ciertos catálogos, y por lo tanto se usan. Combinado con las normas, se hace uso de distintas herramientas de código abierto y así mismo se tiene como producto el modelado de la base de datos aplicando las buenas prácticas.

#### **Abstract**

This article presents the process of a database model for a hospital in the state of Tabasco, and to have a solid base, it is complemented by the Official Mexican Standard NOM-024-SSA3-2012. It provides multiple benefits for the development of the structure of registration and appointment of patients. Health standards mark the strict use of certain catalogs, and are therefore used. Combined with the standards, different open-source tools are used and the database modeling is applied as a product, applying good practices.

**Palabras clave.** NOM-024-SSA3-2012, Base de datos, Catálogos, Código abierto. **Keywords.** NOM-024-SSA3-2012, Database, Catalogs, Open Source.

#### **1 INTRODUCCIÓN**

El desarrollo de nuevas tecnologías en las bases de datos cada día permite solucionar problemas de seguridad y de velocidad en consulta de información. Al mismo ritmo la necesidad del hospital Rovirosa de tener la información estructurada y guardada en una base de datos para ser consultada y utilizada.

Es por este motivo, surge el proyecto de la base de datos de registro y asignación de citas a pacientes, mediante la Norma Oficial Mexicana NOM-024-SSA3-2012, con el uso de los principales catálogos que debe tener un sistema de información hospitalario. Para el procesamiento e interpretación de información, se usa open source. Para base de datos, Workbench y MariaDB, y CentOS 7 como servidor.

Se dará a conocer los catálogos principales según la norma, con los cuales se estructuro la base de datos del hospital Rovirosa, mejorando así la sinergia con el sistema nacional de información básica en materia de salud (SINBA). Tomando en cuenta la seguridad que debe tener una base de datos para resguardar la información, con las configuraciones apropiadas en el gestor de base de datos MariaDB.

#### **2 NORMAS DE SALUD**

Las Normas Oficiales Mexicanas (NOM) son regulaciones técnicas de observancia obligatoria expedidas por las dependencias competentes [4].

**ISSN: 2007-4786**

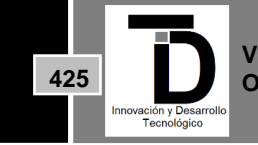

En base a la DEGIS (Dirección General de Información en Salud) hace referencia al uso de la NOM-024-SSA3- 2012 [5]. Que establece los objetivos funcionales y funcionalidades que deberán observar los productos de Sistemas de Expediente Clínico Electrónico para garantizar la interoperabilidad, procesamiento, interpretación, confidencialidad, seguridad y uso de estándares y catálogos de la información de los registros electrónicos en salud  $[1]$ .

Esta norma menciona que para cumplir con su correcta aplicación hay que tomar en cuenta otras, pero en esta base de datos estamos abarcando el primer acercamiento con el paciente. Por lo tanto, en el proceso del registro al paciente y asignación de citas, se consultaron solo las siguientes normas que influían en la base de datos:

#### **NORMA OFICIAL MEXICANA NOM-035-SSA3-2012, EN MATERIA DE INFORMACIÓN EN SALUD.**

Esta norma tiene como objetivo el producir, captar, integrar, procesar, sistematizar, evaluar y divulgar la Información en Salud, generando así estadísticas relevantes y prioritarias para la toma de decisiones en políticas públicas en la materia [6].

Esta norma menciona las áreas médicas a reportar, dejando fuera el registro del paciente y la asignación de citas. Así que se da por hecho que no se reportan (directamente), Sin embargo, es la entrada de toda la información del paciente para las áreas que, si reportan, y por lo tanto la base de datos debe contener los campos necesarios para el proceso correcto del Hospital.

#### **NORMA OFICIAL MEXICANA NOM-004-SSA3-2012, DEL EXPEDIENTE CLÍNICO.**

Esta norma tiene como objetivo establecer las normas que rigen los expedientes clínicos respecto a su elaboración, integración, uso, manejo, archivo, conservación, propiedad, titularidad y confidencialidad. Con esta norma comenzamos con la seguridad de la base de datos, incluyendo campos en las tablas como: fecha de creación del registro o que usuario registro un paciente y quien le asigno una cita.

## **NORMA OFICIAL MEXICANA NOM-024-SSA3-2010**

NORMA Oficial Mexicana NOM-024-SSA3-2010, Que "establece los objetivos funcionales y funcionalidades que deberán observar los productos de Sistemas de Expediente Clínico Electrónico para garantizar la interoperabilidad, procesamiento, interpretación, confidencialidad, seguridad y uso de estándares y catálogos de la información de los registros electrónicos en salud [2]. Aunque esta norma se encuentre obsoleta, se incluye porque fue la base para identificar cuáles serían las primeras tablas que no cambiarían por ningún motivo. De esta norma se utilizarán los objetos del Apéndice Normativo B como:

- Paciente
- Domicilio
- Usuario

## **IMPORTANCIA Y BENEFICIOS**

La NOM-024-SSA3-2012, juega un papel muy importante en la recolección de datos estadísticos a nivel nacional, ya que busca crear un estándar para todos los hospitales públicos y privados a nivel nacional, mejorando así la eficacia del sistema de salud, aplicando las tecnologías de la información.

Para el crecimiento de la base de datos hacia otros módulos como, por ejemplo: consulta externa, hospitalización, urgencias, etc., es importante la previa lectura de la NOM-024-SSA3-2012 así como las que deriva debido a las áreas a reportar [1,6].

**ISSN: 2007-4786**

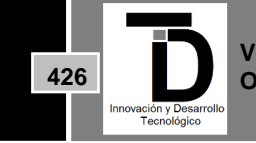

#### **3 TECNOLOGÍAS EMPLEADAS**

La propuesta del catálogo de tecnologías es Open Source y de excelente rendimiento, aprobado por el Área de Sistemas del Hospital Rovirosa.

Este catálogo está basado en el stack LEMP (Linux, Nginx, MariaDB, PHP). Se cuenta con el apoyo de otras tecnologías para el desarrollo del proyecto, tales como, WnWare para la creación de las máquinas virtuales, phpMyAdmin para la gestión y administración de la base de datos.

#### **CENTOS 7**

CentOS es un proyecto de código abierto gratuito de nivel empresarial con la misma funcionalidad, rendimiento y estabilidad que el sistema operativo de pago Redhat Enterprise Linux (RHEL) [10]. CentOS 7 es un sistema operativo de servidor muy estable, obtiene soporte completo de la industria con actualizaciones de seguridad y material de capacitación.

#### **MARIADB**

Como gestor de base de datos libre: MariaDB Server es una de las bases de datos relacionales de open source más populares [3]. Elegida sobre MySQL, por su mejor rendimiento respecto a la velocidad de consultas, debido a la gran cantidad de información que maneja la base de datos.

#### **PHPMYADMIN**

PhpMyAdmin es una herramienta escrita en PHP con la intención de manejar la administración de MySQL a través de páginas web, utilizando Internet, está disponible bajo la licencia GPL (General Public License) y en más de 50 idiomas este proyecto se encuentra vigente desde el año 1998 [11]. En este proyecto se usa para el fácil acceso y administración de la base de datos, para que de manera visual el administrador pueda acceder a ella.

#### **WORKBENCH**

Para el desarrollo de modelado de base de datos: MySQL Workbench es una herramienta visual unificada para arquitectos de bases de datos, desarrolladores y DBA. MySQL Workbench proporciona modelado de datos, desarrollo de SQL y herramientas de administración integrales para la configuración del servidor, la administración de usuarios, la copia de seguridad y mucho más. MySQL Workbench está disponible en Windows, Linux y Mac OS  $X[7]$ .

#### **WmWare ESXi**

Con Vmware tienes la posibilidad de ejecutar un sistema operativo, de la misma forma que si estuviera instalado en un servidor físico, pero sin llegar a estarlo, ya que estos sistemas operativos se encuentran corriendo dentro de otros sistemas, que son conocidos como el host.

## **4 CATÁLOGOS DE LA BASE DE DATOS**

Una de los requerimientos más importantes, al momento de diseñar e implementar una Base de Datos, basada en las normas de salud, son los catálogos que la norma NOM-024-SSA3-2012 obliga a usar para un mejor control a nivel nacional.

En base a la norma NOM-024-SSA3-2012 los catálogos usados en el registro y asignación de citas a pacientes y que son fundamentales son los siguientes [1]:

**ISSN: 2007-4786**

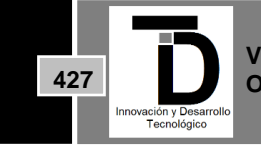

- CAT\_CLUES
- CAT\_LOCALIDADES
- CAT MUNICIPIOS
- CAT\_ENTIDADES
- CAT\_FORMACION
- CAT\_LENGUAS\_ INDIGENAS
- CAT\_RELIGION
- CODIGO\_POSTAL
- CAT\_NACIONALIDAD

Las guías de intercambio de información son documentos técnicos enfocados en lograr la Interoperabilidad Técnica e Interoperabilidad Semántica, están compuestos tanto en formatos de texto, diagramas, archivos anexos e incluyen en su contenido al menos [8,1]:

- El alcance de tipos de sistemas, tipos de prestadores de servicios de salud y tipos de intercambio para los que aplica.
- El diccionario de variables, distinguiendo aquellas de tratamiento confidencial, catálogos y reglas de validación.
- La conformación del documento electrónico, mensaje de datos o servicio.
- El mecanismo de interconexión basado en estándares.
- Ejemplos, referencias y bibliografía.

Se tomó en cuenta la guía de intercambio SIS Consulta Externa, porque algunos campos mencionados aquí son indispensables pedirlos durante el proceso de registro a pacientes [9]:

- servicioAtencion
- paciente
- TipoEdad
- tipoDificultad
- gradoDificultad
- origenDificultad

Para el enriquecimiento de la información del paciente, también se tomó en cuenta alguno de los catálogos de la NOM-024-SSA3-2010

- TIPO\_SANGUINEO
- DISCAPACIDAD
- CAT\_ESPECIALIDADES
- CAT\_SEXO

## **5 REGISTRO Y ASIGNACIÓN DE CITAS A PACIENTES**

En la planeación de la Base de Datos para el módulo de registro y asignación de citas a pacientes, se toma en cuenta la relación de la tabla principal paciente con los catálogos y demás tablas. El modelado de la base de datos se realizó a través de la herramienta Workbench, tomando en cuenta que es una base de datos relacional.

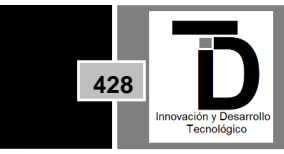

**Volumen 12 – Número 4 Octubre – Diciembre 2020**

**ISSN: 2007-4786**

Para obtener las estadísticas y reportes esperados de los datos recopilados a través del sistema, se diseñó la siguiente estructura.

Como se puede apreciar en figura 1, la tabla paciente es el centro de nuestra estructura, guarda conexión con las tablas:

- paciente derechohabiencia: Registro de la o las derechohabiencia del paciente que pueda tener.
- paciente domicilio: Registro del o los domicilios que el paciente puede tener. Por ejemplo: domicilio de la INE y el de donde realmente este viviendo.
- paciente familiar: Registro de información de los familiares del paciente y el tipo de relación que guarda con él.

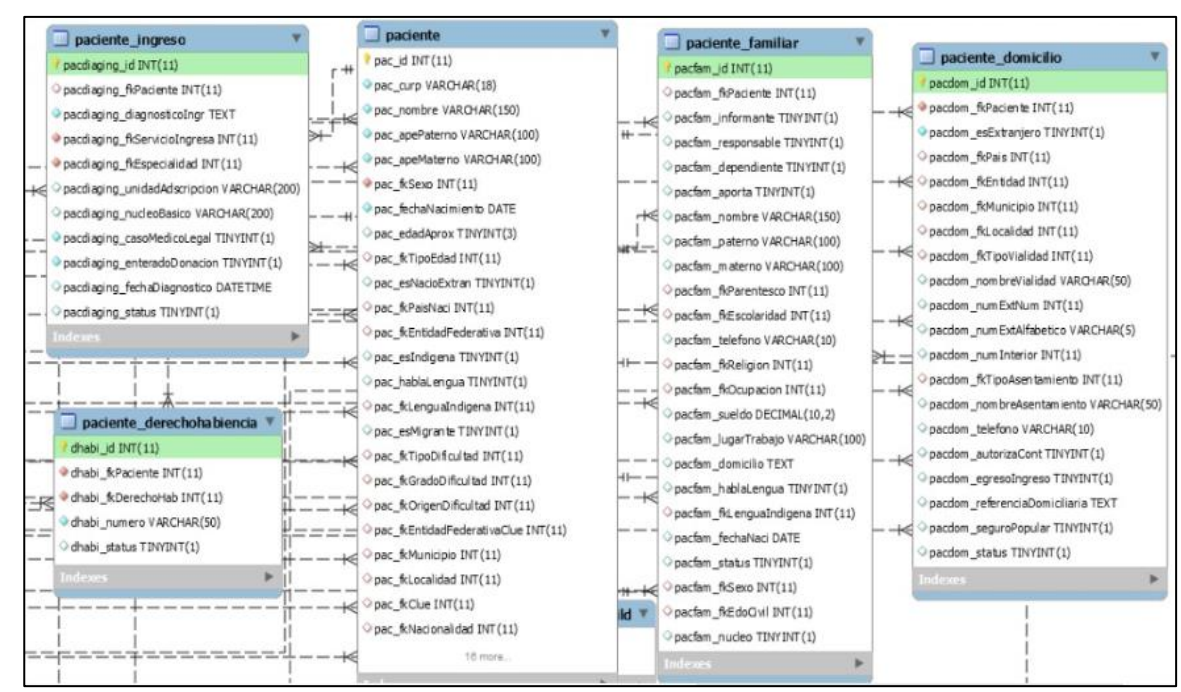

paciente ingreso: Registro del porque es referido al Hospital Rovirosa.

**Figura. 1.** Tabla Paciente y sus principales relaciones

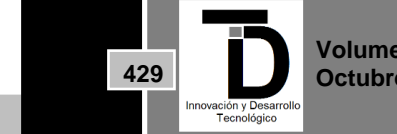

En la figura 2, muestra las tablas que son referentes a un estudio socioeconómico, por lo tanto, se les coloca el sufijo pacsoc.

- pacsoc categoria: Existen diferentes tipos de preguntas, por lo tanto, se hizo una clasificación y se organizó por categoría.
- pacsoc\_pregunta: Cada categoría tiene distintas preguntas, por lo tanto, se hizo un catálogo de preguntas.
- pacsoc\_respuesta: En esta tabla se guarda el catálogo de todas las respuestas de las preguntas.
- pacsoc egreso: Al paciente se le pregunta el egreso monetario en diferentes rubros como: alimentación, agua, renta, luz, combustible, transporte y educación.
- pacsoc\_diagnostico\_social: Se registra la impresión que el usuario percibe del paciente.

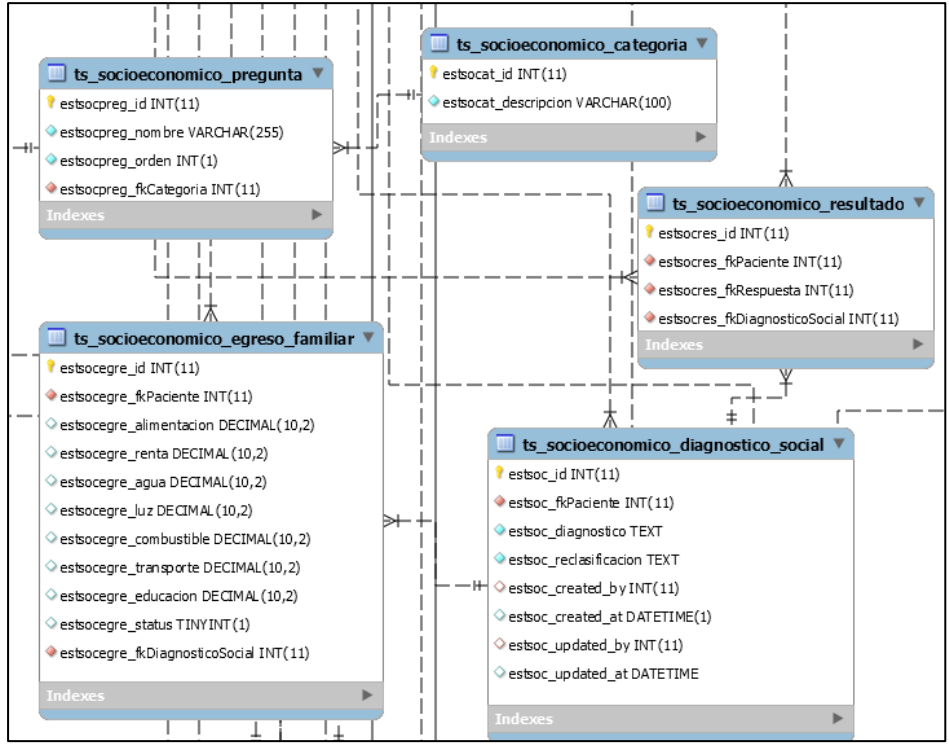

**Figura 2.** Tablas del Estudio Socioeconomico

En la figura 3, mostramos la tabla agenda, en la cual se guardan las citas de todos los pacientes, registrados en las principales tablas como: paciente, domicilio, derechohabiencia, familiar, ingreso y que ya se le haya realizado un estudio socioeconómico.

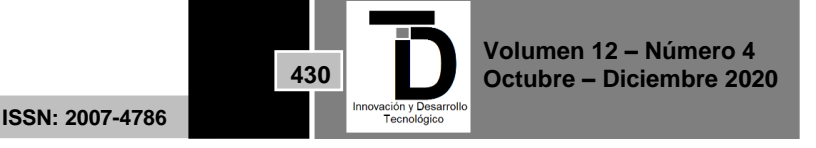

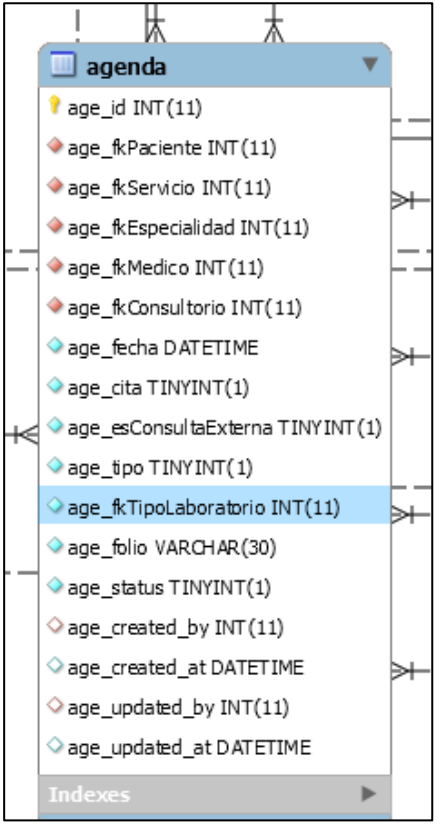

**Figura 3.** Tabla agenda

En la figura 4 se muestran las tablas control de los registros en las tablas anteriores.

- cat tipo personal: Catalogo en el que registran todos los tipos de personal existentes en el Hospital Rovirosa como: enfermería, residentes, pasantes, médico general, etc.
- user personal: Tabla donde se guardan los datos personales de los futuros usuarios de esta base de datos.
- user: Tabla donde se guarda el nombre de usuario, tipo de usuario, contraseña, etc., de la base de datos del personal del hospital.

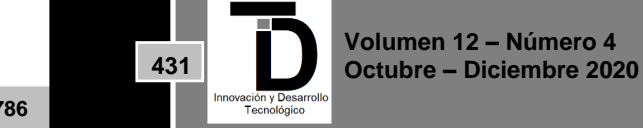

INNOVACIÓN Y DESARROLLO TECNOLÓGICO REVISTA DIGITAL

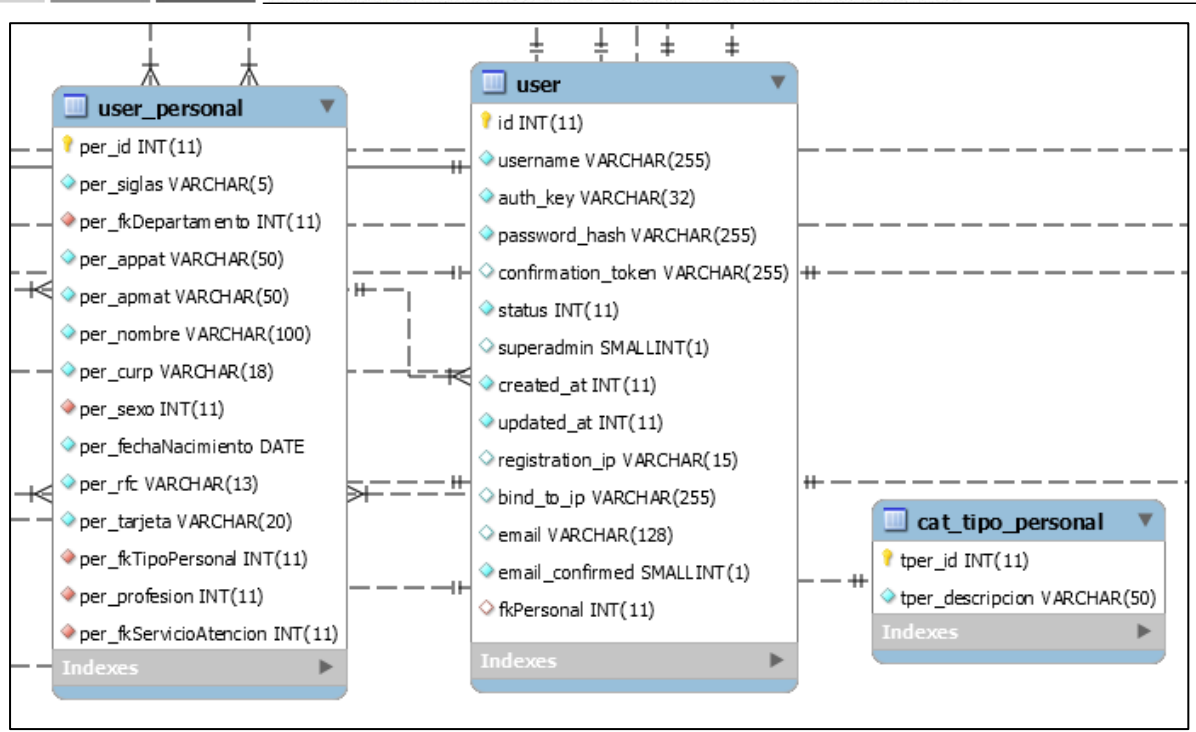

**Figura 4.** Tablas del control de usuarios

Para el modelado de la base de datos se tomaron en cuenta muchos aspectos y se aplicaron las buenas practicas, para tener una uniformidad. Aquí se muestran algunas formas como es la nomenclatura de la base de datos:

- 1. Como podemos ver en la figura 5, hay un ejemplo de cómo se nombraron las tablas:
- Usar nombres consistentes.
- Nombres en singular porque cada registro es una entidad.
- No dejar espacios en blanco en los nombres.
- Los campos en minúsculas para evitar errores a la hora de hacer consultas.

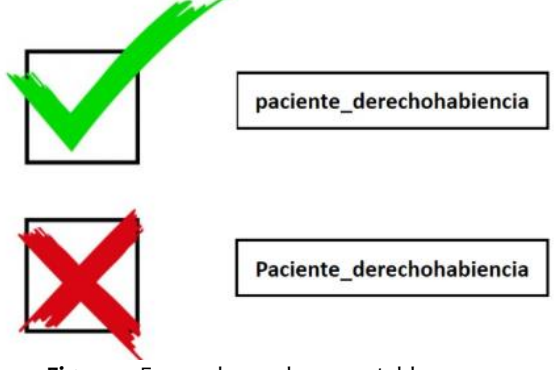

**Figura 5.** Forma de nombrar una tabla

Uso de enteros como identificadores para las tablas. Si un identificador no es requerido en el momento, probablemente los sea en el futuro (para asociar tablas o indexar). El nombre del campo debe llevar la estructura siguiente: las tres primeras letras de la tabla + id.

**432**

2. Se usa llaves foráneas para hacer relaciones de una tabla con otra y se usa la siguiente estructura: tres primeras letras de la tabla+ fkNombre de la tabla. Se muestra el ejemplo en la figura 6.

# Tres primeras letras del nombre de la tabla fkNombre de la tabla

## pac fkMunicipio

#### **Figura 6.** Nomenclatura de los campos de las tablas

## **6 Seguridad**

La seguridad es uno de los temas más importantes cuando hablamos de base de datos y mucho más cuando se trata de información privada de los pacientes. Para tener la información segura se proponen la siguiente serie de puntos en MariaDB:

- Instalación segura de MariaDB: Establezca una contraseña segura para la cuenta root, utilizando el script mysql\_secure\_installation, y seleccione el nivel 2 de seguridad.
- Vincular el servidor de base de datos a la dirección de bucle invertido: Esta configuración restringirá el acceso de máquinas remotas, le dice al servidor MariaDB que solo acepte conexiones del mismo servidor, denegando así conexiones externas.
- Cambiar el puerto predeterminado de MariaDB: Se recomienda cambiar la configuración del puerto 3306, a uno menos común, previniendo así que personas maliciosas, se puede realizar desde el archivo de configuración de MariaDB.
- Habilitar el registro: Los registros nos servirán, para poder monitorear cualquier actividad, que se haya realizado, sea autorizada o no, teniendo así un registro de los posibles ataques que se reciban.
- Establecer permiso apropiado en archivos MariaDB: Asegúrese de tener establecidos los permisos adecuados para todos los archivos de servidor y directorios de datos de MariaDB, previniendo así que otros usuarios cambien la configuración [13].
- Usar complementos y bibliotecas de seguridad adicionales: MariaDB incluye una serie de complementos de seguridad para: autenticar los intentos de los clientes de conectarse al servidor MariaDB, validar con contraseña y asegurar el almacenamiento de información confidencial, que están disponibles en la versión gratuita.
- Actualice el paquete del servidor MariaDB regularmente: Es altamente recomendable actualizar los paquetes mysql/mariadb regularmente para mantenerse al día con las actualizaciones de seguridad y las correcciones de errores, desde el repositorio del proveedor. Normalmente, los paquetes en los repositorios predeterminados del sistema operativo están desactualizados [13].

## **7 CONCLUSIONES**

Con este trabajo se llega a la conclusión que la combinación de la aplicación de las normas y los requerimientos de las áreas son muy importantes para el desarrollo de software hospitalario, debido a que guían en la formación de la estructura y campos de las tablas de la base de datos. El uso de Open Source resulto económico, flexible y muy accesible en cuanto a la información necesitada. Gracias a la creación de la base de datos basada en la NOM-024-SSA3-2012 se creó una estructura para mejorar la velocidad de consulta y recopilación de datos, que permiten el enriquecimiento de la información del paciente, ayudando a mejorar la atención médica y las estadísticas a nivel nacional.

**ISSN: 2007-4786**

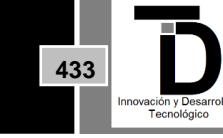

Como trabajo futuro se pretende realizar la programación de este proceso, la creación de interfaces para la implementación completa del proyecto en las áreas que impacten con su uso. Con esto se logrará el inicio del expediente clínico. Los que lo necesiten, tendrán acceso y analizaran la información del paciente. Así mismo, se pretende la elaboración de reportes para integrar al expediente físico del paciente.

#### **REFERENCIAS**

- [1] 1. Diario Oficial de la Nación. (2012). NORMA Oficial Mexicana NOM-024-SSA3-2012. https://dof.gob.mx/nota\_detalle.php?codigo=5280847&fecha=30/11/2012. Accedido el 22/02/2020.
- [2] 2. Diario Oficial de la Nación. (2010). NORMA Oficial Mexicana NOM-024-SSA3-2010. http://www.dof.gob.mx/normasOficiales/4151/salud/salud.htm. Accedido él 22/02/2020.
- [3] 3. MariaDB Foundation. (2020). MariaDB Serve. https://mariadb.org/. Accedido él 01/03/2020
- [4] 4. Gobierno de México. (2019). Normas oficiales mexicanas. https://www.gob.mx/salud/en/documentos/normasoficiales-mexicanas-9705. Accedido el 01/03/2020.
- [5] 5. Gobierno de México. (2019). Intercambio de Información/DGIS. https://www.gob.mx/salud/acciones-yprogramas/menu-intercambio-de-informacion-dgis. Accedido el 05/03/2020.
- [6] 6. Diario Oficial de la Nación. (2012). NORMA Oficial Mexicana NOM-035-SSA3-2012, En materia de información en salud. http://dof.gob.mx/nota\_detalle.php?codigo=5280848&fecha=30/11/2012. Accedido él 08/03/2020.
- [7] 7. MySQL. (2020). MySQL Workbench. https://www.mysql.com/products/workbench/. Accedido él 30/03/2020.
- [8] 8. Gobierno de México. (2019). Guías de Intercambio de Información. http://www.dgis.salud.gob.mx/contenidos/intercambio/iis\_guias\_gobmx.html. Accedido él 02/03/2020.
- [9] 9. Gobierno de México. (2019). Subsistema de Prestación de Servicios (SIS) Consulta Externa. http://www.dgis.salud.gob.mx/contenidos/intercambio/Info\_guia\_SIS\_CE\_gobmx.html. Accedido él 09/04/2020.
- [10] 10. Internet Ya Soluciones Web. (2019). Servidores Linux: Ventajas del sistema operativo CentOS 7. https://www.internetya.co/servidores-linux-ventajas-del-sistema-operativo-centos-7/. Accedido él 10/04/2020.
- [11] 11. PhpMyAdmin. (2020). Bringing MySQL to the web. https://www.phpmyadmin.net/docs/. Accedido él 15/04/2020.
- [12] 12. Linux Console. (2019). Mejores prácticas de seguridad de MySQL / MariaDB para Linux. https://es.linuxconsole.net/?p=473. Accedido el 09/04/2020.
- [13] 13. Dirección General de Información en Salud. (2020). Guías de Intercambio de Información http://www.dgis.salud.gob.mx/contenidos/intercambio/iis\_guias\_gobmx.html accedido el 20/02/2020.

**Correo electrónico del autor**: *[m19301416@villahermosa.tecnm.mx](mailto:m19301416@villahermosa.tecnm.mx)*

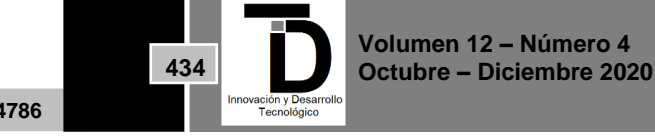